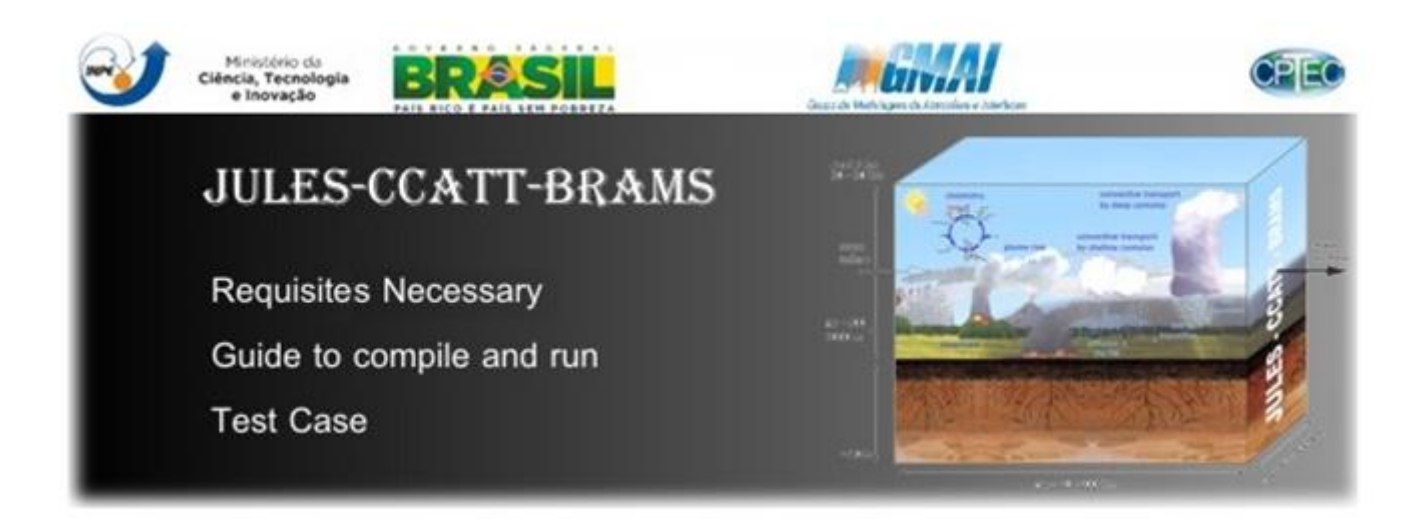

# Guide to: JULES-CCATT-BRAMS1.0

Author: Demerval Soares Moreira (demerval.moreira@cptec.inpe.br)

CPTEC/INPE/Bazil

Last revision: 15/Mar/2013

### **1 INTRODUCTION:**

This guide shows the requisites necessary to compile and run JULES-CCATT-BRAMS1.0 model and pre/post processing. Also have a description of a Test Case. Further details can be obtained in BRAMS homepage: [http://brams.cptec.inpe.br](http://brams.cptec.inpe.br/)

JULES-CCATT-BRAMS1.0 was originated of coupling between jules-v3.0 and CCATT\_BRAMS4.3.3.

# **2 REQUISITES:**

#### **2.1 Necessary:**

- a) A good machine (preference for scalar machine with over 100 processors)
- b) mpich2 [\(http://phase.hpcc.jp/mirrors/mpi/mpich2/\)](http://phase.hpcc.jp/mirrors/mpi/mpich2/)
- c) LINUX operating system (or UNIX, but not tested in this system)
- d) FORTAN-90 compiler (preference to PGI-FORTRAN)
- e) Netcdf library [\(http://www.unidata.ucar.edu/downloads/netcdf/index.jsp\)](http://www.unidata.ucar.edu/downloads/netcdf/index.jsp)
- f) HDF4 library [\(http://www.hdfgroup.org/products/hdf4/\)](http://www.hdfgroup.org/products/hdf4/)
- g) zlib library [\(http://www.zlib.net/\)](http://www.zlib.net/)
- h) jpeg library [\(http://www.ijg.org/\)](http://www.ijg.org/)
- i) Signed the JULES licence agreement [\(https://jules.jchmr.org/software-and-documentation\)](https://jules.jchmr.org/software-and-documentation)

## **2.2 Recommended versions (were used by me)**

- a) CRAY Cluster (2.1 GHz AMD Opteron processors) using 360 processors
- b) xt-mpich2 5.5.4 (Cray MPICH2 Message Passing Interface)
- c) SUSE Linux 2.6.27.48-0.12-default x86\_64
- d) PGI\_VERSION 11.3 (pgf90 11.3-0 64-bit)
- e) netcdf-3.6.2
- f) hdf-4.2.5
- g) zlib-1.2.7
- h) jpeg-8d

# <span id="page-1-0"></span>**3 TO COMPILE THE LIBRAIES (Netcdf, HDF4, zlib and jpeg):**

- $\triangleright$  Libraries and JULES-CCATT-BRAMS must be compiled with the some compiler.
- a) Shell command: "export CC=<C compiler>" (ex: export CC=pgcc)
- b) Shell command: "export F77=<F77 compiler>" (ex: export F77=pgf77)
- c) Shell command: "export FC=<F90 compiler" (ex: export FC=pgf90)
- d) Go to: ./source/LIBS/netcdf-3.6.2 or ./source/LIBS/hdf-4.2.5 or ./source/LIBS/zlib-1.2.7 or ./source/LIBS/jpeg-8d
- e) Execute: DIR=\$(pwd); ./configure --prefix=\$DIR/installed
- f) Execute: make
- g) Execute: make install
- h) Repeat items d-g until to compile the four libraries

### <span id="page-2-0"></span>**4 TO COMPILE JULES-CCATT-BRAMS:**

- a) Open in a ascci editor the file: ./source/JULES-CCATT-BRAMS1.0/src/brams/jules/LIB/Makefile
- b) On line 56 inform the netcdf PATH
- c) On lines 108 and 118 inform the compiler name
- d) If pgf is not your compiler, create a file to your compiler with name: ./source/JULES-CCATT-BRAMS1.0/build/bin/include.mk.<COMPILES>, similar to: ./source/JULES-CCATT-BRAMS1.0/build/bin/include.mk.pgf
- e) Open in a ascci editor the file: ./source/JULES-CCATT-BRAMS1.0/build/bin/include.mk.<COMPILES>
- f) In lines 25 and 27, inform the compiler name
- g) In lines 31, 34 and 36 you can change the options to your compilation.
- h) Execute: ./source/JULES-CCATT-BRAMS1.0/build/bin/comp.bash
	- $\triangleright$  If everything was alright, was generated the executable: ./source/JULES-CCATT-BRAMS1.0/build/ccatt-brams-4.3-<COMPILES>-CO2\_JULES

# **5 TO EXECUTE JULES-CCATT-BRAMS:**

### **5.1 Requisites:**

- a) JULES-CCATT-BRAMS Executable
	- $\Rightarrow$  obtained above (ccatt-brams-4.3-<COMPILES>-CO2 JULES)
- b) CCATT-BRAMS namelist (RAMSIN)
	- $\Rightarrow$  There is one model in: ./source/JULES-CCATT-BRAMS1.0/
	- $\Rightarrow$  Documentation BRAMS variables: <http://downloads.cptec.inpe.br/~rdown/upload/brams40-namelist-final.pdf>
	- $\Rightarrow$  Documentation CCATT variables: [http://downloads.cptec.inpe.br/~rdown/upload/BRAMS4.0\\_CATT\\_First\\_Time\\_User\\_Gui](http://downloads.cptec.inpe.br/~rdown/upload/BRAMS4.0_CATT_First_Time_User_Guide_Ver1.pdf) [de\\_Ver1.pdf](http://downloads.cptec.inpe.br/~rdown/upload/BRAMS4.0_CATT_First_Time_User_Guide_Ver1.pdf)
- c) JULES namelist (jules.in)
	- $\Rightarrow$  There is one model in: ./source/JULES-CCATT-BRAMS1.0/
	- $\Rightarrow$  Documentation JULES variables: ./source/JULES-CCATT-BRAMS1.0/src/brams/jules/LIB/DOCS/jules\_v3.0\_users\_guide.pdf
- d) Soil Carbon map (soil\_carbon.txt), only if cs!=-1 in jules.in (line 554)
	- $\Rightarrow$  Is a ascii file with three cols (longitude, latitude and soil carbon (C/m2)) and a lot of lines (depends of region domain and resolution)
- e) Atmospheric and CO2 initialization and boundary condition (ex: dpCO2-2010-03-25-0000.vfm)
- $\Rightarrow$  Use geraDP program [\(http://brams.cptec.inpe.br/geraDP.shtml\)](http://brams.cptec.inpe.br/geraDP.shtml) to convert atmospheric variable (wind, temperature, geopotential and relative humid) in BRAMS format (ex: dp2010-03-25-0000)
- $\Rightarrow$  Use ./source/Utilits/join-dp\_co2.f90 to join file above (dp) with CO2 boundary condition (Ex. from TM5 model)
- f) Source emissions (ex: Queima\_source-T-2010-03-25-000000-g1.vfm)
	- Use: ./source/PREP-CHEM-SRC-1.2 [\(http://brams.cptec.inpe.br/in\\_data\\_catt\\_burn\\_map.shtml\)](http://brams.cptec.inpe.br/in_data_catt_burn_map.shtml)
- g) NDVI [\(http://brams.cptec.inpe.br/in\\_data\\_ndvi\\_modis.shtml\)](http://brams.cptec.inpe.br/in_data_ndvi_modis.shtml)
- h) Soil Moisture [\(http://brams.cptec.inpe.br/in\\_data\\_soil\\_moisture.shtml\)](http://brams.cptec.inpe.br/in_data_soil_moisture.shtml)
- i) SST [\(http://brams.cptec.inpe.br/in\\_data\\_gl\\_weekly\\_sst.shtml\)](http://brams.cptec.inpe.br/in_data_gl_weekly_sst.shtml)
- j) Soil Textural Class [\(http://brams.cptec.inpe.br/in\\_data\\_soil\\_textural.shtml\)](http://brams.cptec.inpe.br/in_data_soil_textural.shtml)
- k) Landuse [\(http://brams.cptec.inpe.br/in\\_data\\_landuse.shtml\)](http://brams.cptec.inpe.br/in_data_landuse.shtml)
- l) Topography [\(http://brams.cptec.inpe.br/in\\_data\\_topography.shtml\)](http://brams.cptec.inpe.br/in_data_topography.shtml)

#### **5.2 Hint to execute the model**

- a) Create a folder named "run" (mkdir run)
- b) Enter in "run" (cd run)
- c) Create a link to executable (ln -s ../source/JULES-CCATT-BRAMS1.0/build/ccatt-brams-4.3-pgf-CO2\_JULES)
- d) Create a link to tables folder (ln -s ../source/JULES-CCATT-BRAMS1.0/tables)
- e) Copy RAMSIN\_model (cp ../source/JULES-CCATT-BRAMS1.0/RAMSIN\_model RAMSIN
- f) Copy jules.in model (cp ../source/JULES-CCATT-BRAMS1.0/jules.in model jules.in
- g) Open RAMSIN in ascii editor (gedit, nedit, vi, …) to make the necessary changes
- h) Create the outputs folders: IVAR, HIS, ANL, sfc and tmp (mkdir IVAR HIS ANL sfc tmp)
- i) Execute the model for phases: MAKESFC, MAKEVFILE and INITIAL (see: [http://downloads.cptec.inpe.br/~rdown/upload/Brams\\_First\\_Time\\_User\\_Guide\\_Ver4.pdf\)](http://downloads.cptec.inpe.br/~rdown/upload/Brams_First_Time_User_Guide_Ver4.pdf)

### <span id="page-3-0"></span>**6 POST PROCESSING (RAMSPOST)**

- Documentation: [http://downloads.cptec.inpe.br/~rdown/upload/RAMSPOST\\_User\\_guide\\_ver\\_01.pdf](http://downloads.cptec.inpe.br/~rdown/upload/RAMSPOST_User_guide_ver_01.pdf)
- a) To Compile:
	- Open in a ascci editor the file: ./source/Ramspost-5.1/LIB/include.mk
	- Change to the options of your compiler.
	- Execute: ./source/Ramspost-5.1/comp.bash
- b) Configure the namelist (ramspost.inp), see: [http://downloads.cptec.inpe.br/~rdown/upload/RAMSPOST\\_User\\_guide\\_ver\\_01.pdf](http://downloads.cptec.inpe.br/~rdown/upload/RAMSPOST_User_guide_ver_01.pdf)
- c) Run executable: ramspost\_51
- d) Open the forecasts p. ex. in GrADS software [\(http://www.iges.org/grads/\)](http://www.iges.org/grads/)

# **7 TEST CASE**

#### **7.1 Configuration:**

- Grid with horizontal resolution of 20 km
- Amazon region (Grid center: 59.0W ; 3.2S)
- $\bullet$  X, Y, Z point = 310, 210, 48
- Six hour of integration (01/Mar/2010 00Z until 01/Mar/2010 06Z)
- Forecast output in each hour

### <span id="page-4-0"></span>**7.2 Requisites necessary to this Test Case:**

- Download the tarballs: source.tgz and test case.tgz
- Execute item [3](#page-1-0) to compile all libraries in your machine
- Execute item [4](#page-2-0) to compile the model in your machine
- Execute item [6](#page-3-0) to compile post processing in your machine

#### **7.3 Not necessary to this Test Case:**

- Download surface data (topography, NDVI, …)
- Download Initialization and boundary condition (Atmospheric and  $CO<sub>2</sub>$ )
- Prepare source emissions
- Change RAMSIN
- Change jules.in

### **7.4 To execute Test Case:**

- Execute item [7.2](#page-4-0) and expand all tarballs
- Execute: "./TEST\_CASE/test\_case.bash <nproc>", where <nproc> is the number of processor that you want to use.
- $\triangleright$  If everything was alright, was generated the files:
	- $\circ$  ./TEST\_CASE/grads/test\_g1.gra (binary with variables: Temperature and wind)
	- o ./TEST\_CASE/grads/test\_g1.ctl (descriptor to GrADS software)
	- o ./TEST CASE/grads/test field.png (figure generated by GrADS)
	- o ./TEST\_CASE/grads/test\_serie.png (figure generated by GrADS)